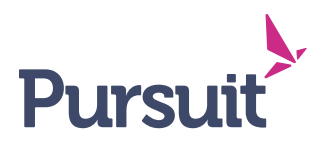

## **Loan Forgiveness Guide for Using SBA Form 3508S**

The following will provide a step-by-step guide for applying for loan forgiveness using SBA Form 3508. This form can be used by borrowers with a loan amount of \$150,000 or less. No additional documentation is required to be submitted outside of this one-page form. **Please complete this form using the online application link you will receive. Do not download and email this form to Pursuit.**

**Step 1**: You will receive an email with a unique link to your forgiveness application.

- **PLEASE USE GOOGLE CHROME OR MICROSOFT EDGE WHEN ACCESSING THE FORGIVENESS PORTAL.**
- You will receive a personalized link to apply to our online portal to apply for forgiveness. Please note that this email will come from [notifications@venturesgo.com](mailto:notifications@venturesgo.com) with a subject line of "Update on your PPP Forgiveness Application." For security purposes you will need to provide the following information to gain access to the portal:
	- $\circ$  PPP Loan Number you can find this on the closing documents you signed
	- o Last four digits of the Social Security Number for any owner on the loan **OR**
	- $\circ$  Tax Identification number of the borrower

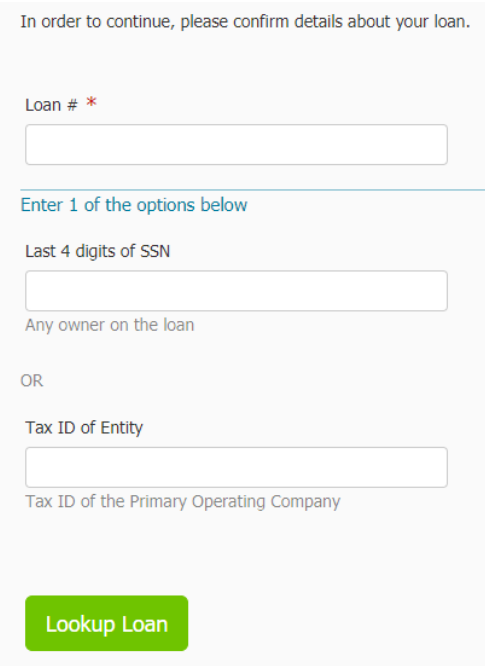

**Step 2**: Select your form eligibility. Since your loan is \$150,000 or less click '**YES**' to use SBA Form 3508S.

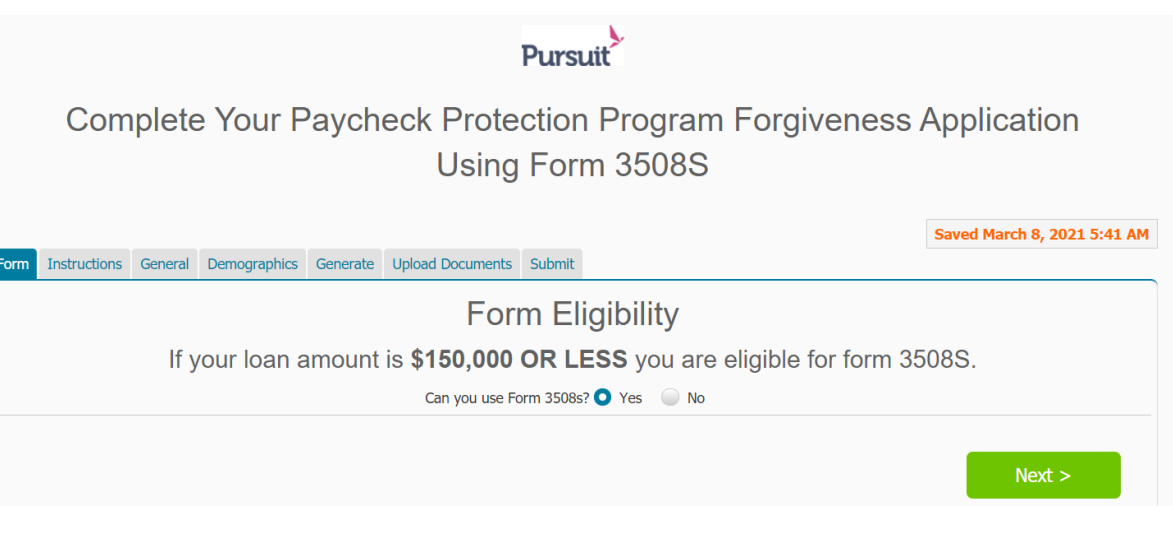

**Step 3**: Much of the application fields are pre-populated based on the information provided at the time of application. Please fill in the remaining fields and hit 'Next' when complete.

Employees at Time of Forgiveness: Enter the number of employees the business has at the time of forgiveness. This is the pure number of employees (including part-time and full-time) and not full-time equivalents. With the updated regulations there is typically no reduction in loan forgiveness if the employee headcount has been reduced (please refer to [SBA Form 3508S](https://home.treasury.gov/system/files/136/PPP--Loan-Forgiveness-Application-Instructions--Form-3508S-1192021.pdf) for more details).

Forgiveness Amount: Enter the amount that you are applying for forgiveness. In most cases this will match the PPP loan amount if all funds were spent on eligible expenses during the covered period. This figure cannot exceed the PPP Loan Amount.

Covered Period Start Date and End Date: The Covered Period begins on the date the loan was originally disbursed. You can find this date on your loan documents or in the recent email correspondence. The covered period ends on a date selected by the Borrower that is at least 8 weeks following the date of loan disbursement and not more than 24 weeks after the date of loan disbursement. Typically, most borrowers will choose the full 24 week period to ensure full forgiveness – this is 168 days after the disbursement date and we have also provided this date in our recent email correspondence.

For example, if the Borrower received their PPP loan proceeds on Monday, April 20, 2020, the first day of the Covered Period is Monday, April 20, 2020, and the final day of the Covered Period is any date selected by the Borrower between Sunday, June 14, 2020, and Sunday, October 4, 2020.

Payroll Costs: Enter the total payroll costs incurred or paid during the Covered Period. This should account for at least 60% of the PPP Loan Amount. For more details on what constitutes eligible payroll costs, please review [SBA Form 3508S](https://home.treasury.gov/system/files/136/PPP--Loan-Forgiveness-Application-Instructions--Form-3508S-1192021.pdf) and our [Loan Forgiveness Guide.](https://pursuitlending.com/wp-content/uploads/2021/03/Loan-Forgiveness-Application-Guide-3.1.21.pdf)

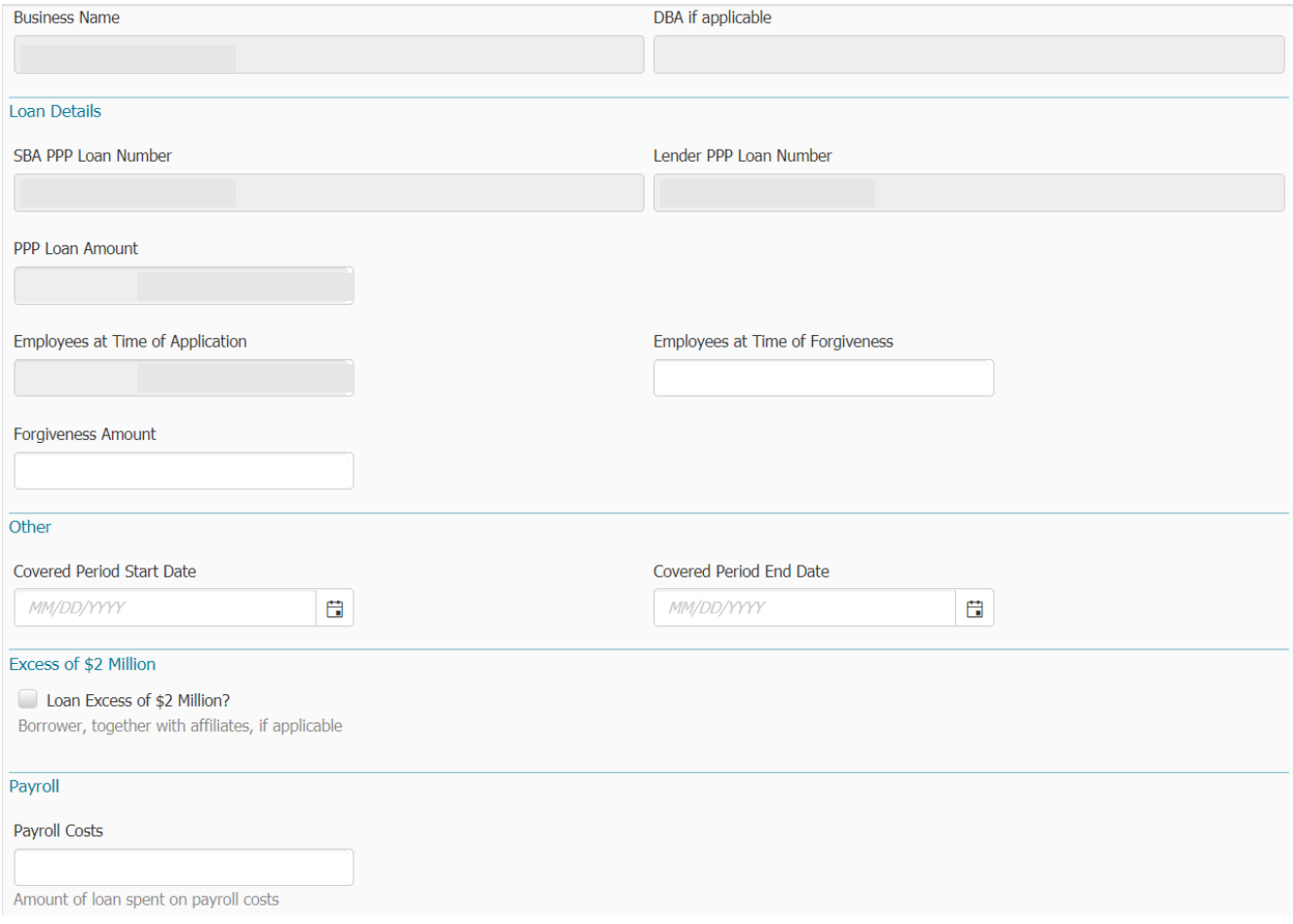

**Step 4**: Enter the optional demographic information. This will have no impact on your forgiveness application, but we encourage you to fill out as much information as possible.

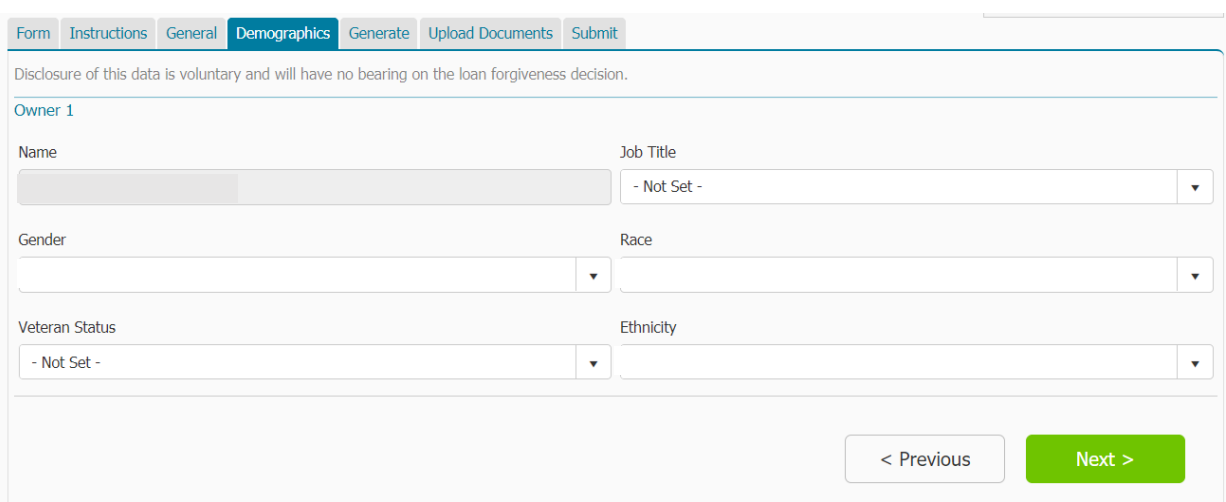

**Step 5**: Generate and downloaded the completed SBA application form. **Please review the submission and initial and sign in ALL spots on the form where required.** If you do not initial and sign in all boxes, the forgiveness application cannot be accepted.

**Please do not simply type your signature – we must be able to verify the identity of the signor.** The signor of the application must provide a scanned copy of their legal signature and be an authorized person to sign for the Borrower. Prior to approval of your application for forgiveness, we will confirm the signor's name and signature against the picture ID provided at the time of application. If there are any questions regarding the authority or authenticity of the signor, we will contact you. If you have supporting documentation to attest to your authority to sign on behalf of the Borrower (e.g. corporate resolution), please feel free to upload those documents with your supporting documentation.

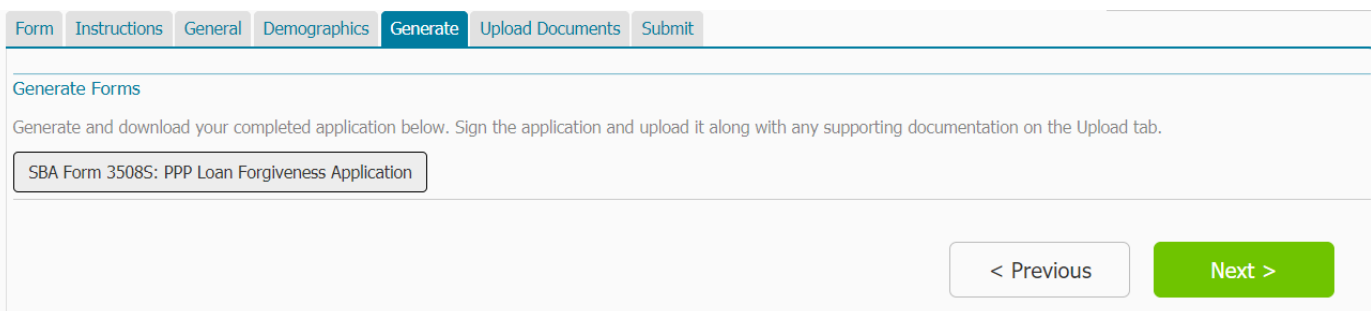

**Step 6**: Upload your completed and signed forgiveness application. If you are applying using SBA Form 3508S you are not required to upload any supporting documentation – we just need the signed application.

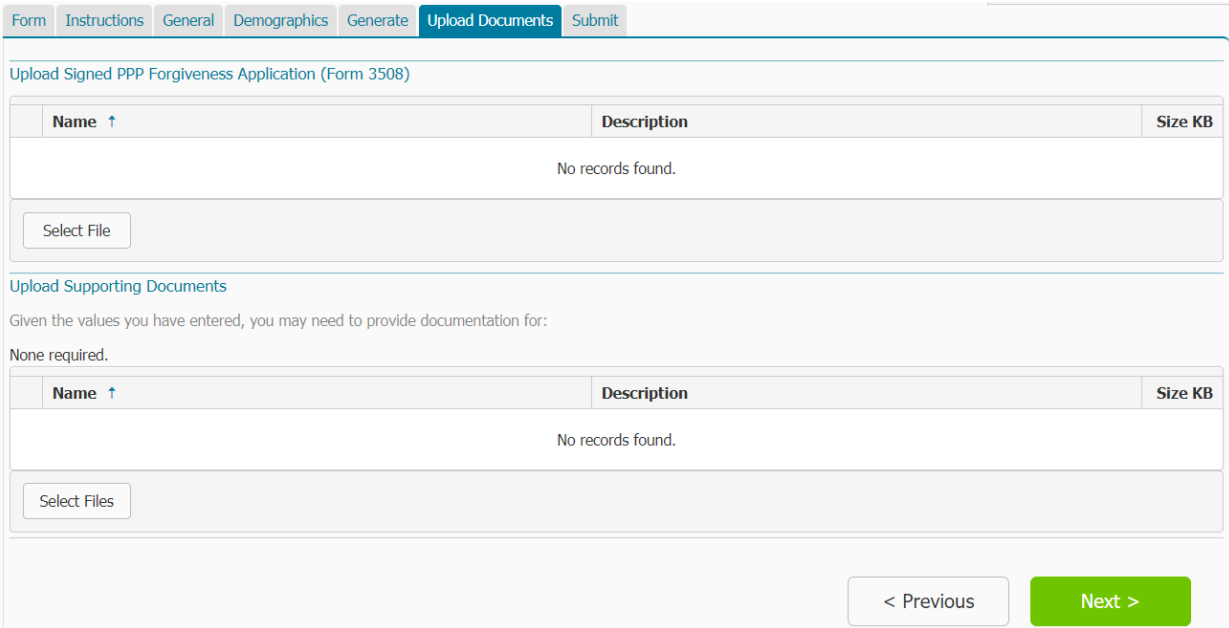

**Step 7**: Select 'Submit my Application' when you are complete with your forgiveness application. You will see a confirmation window which means we have received your application. Please be patient as we process thousands of forgiveness applications. We will contact you when we receive a decision from SBA on your forgiveness application.

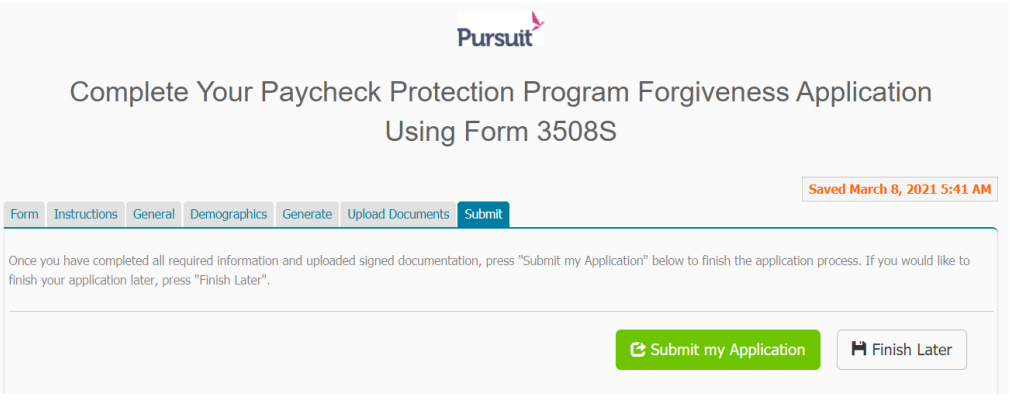